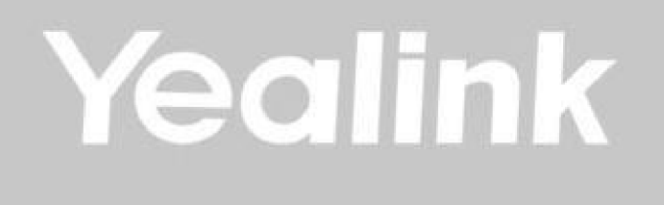

# **Yealink SIP-T27P / SIP-T27G / SIP-T29G**

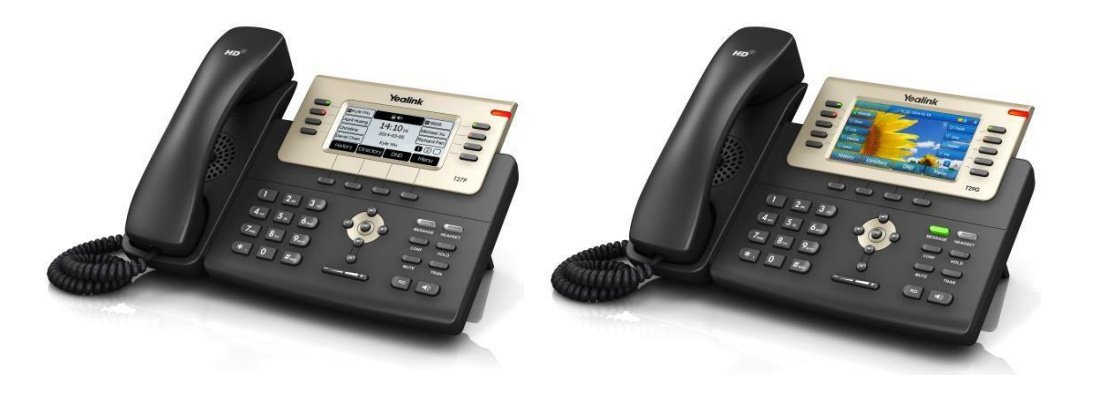

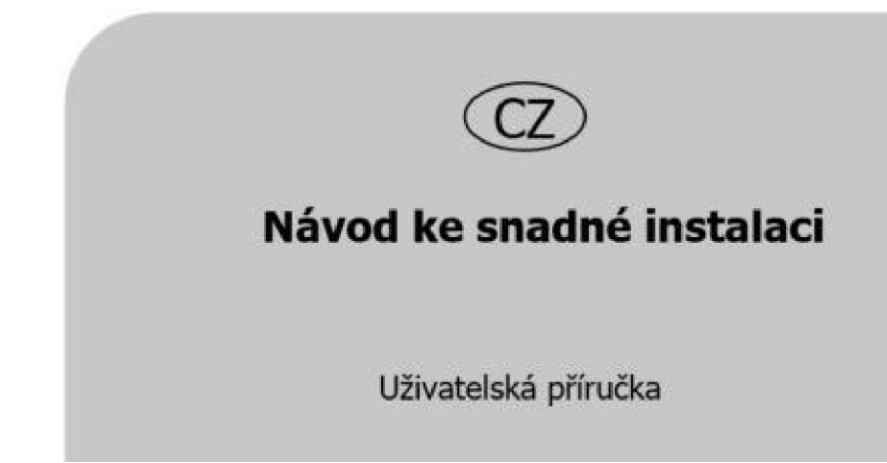

#### **Balení obsahuje:**

• Telefonní přístroj • Telefonní sluchátko • Kabel ke sluchátku **Stojánek** Síťový kabel • Tištěné dokumenty **Volitelné příslušenství:**  VYSVĚTLENÍ POJMŮ 22 ZPROVOZNĚNÍ ZAŘÍZENÍ **2000 ROVINÁL 2000 ROVINÁL 2000 ROVINÁL** 2 ZAPOJENÍ ZAŘÍZENÍ 2 ZÁKLADNÍ NASTAVENÍ A KONFIGURACE 3 OVLÁDÁNÍ ZÁKLADNÍCH FUNKCÍ VOIP TELEFONU 4 BEZPEČNOST A LEGISLATIVA 6

## VYSVĚTLENÍ POJMŮ

• Adaptér

#### **OBSAH**

**DHCP server** – Server, který automatický zařízení přidělí všechny potřebné IP adresy.

**IP adresy** – nezbytná identifikace v lokální síti a na internetu. V případě problémů se poraďte se svým internetovým poskytovatelem nebo správcem sítě.

**VoIP** – angl. Voice over Internet Protocol (IP) - technologie, která využívá pro telefonování IP protokol (nejčastěji internet) místo klasické analogové linky.

**VoIP poskytovatel** - firma, která poskytuje službu telefonie po internetu a Vy jste se u ní zaregistrovali (sepsali s ní smlouvu apod.), a získali tak přihlašovací jméno, heslo, tel. číslo a další údaje potřebné pro základní nastavení tohoto VoIP telefonu.

POZOR! Tato firma může být úplně odlišná od Vašeho poskytovatele připojení k internetu a rovněž přístupová jména a hesla pro připojení k internetu, pro přístup k Vaší e-mailové schránce a pro používání služeb VoIP telefonie se liší, proto je prosím nezaměňte!

## **ZPROVOZNĚNÍ ZAŘÍZENÍ**

Pro zprovoznění přístroje je potřeba provést:

- zapojení VoIP telefonu (připojení kabeláže a napájení)
- základní nastavení VoIP telefonu (uložení konfiguračních údajů obdržených od Vašeho VoIP poskytovatele do systémové paměti telefonu)

## **ZAPOJENÍ ZAŘÍZENÍ**

- 1. Ethernetovým kabelem propojte zdířku "Internet" na VoIP telefonu s Vaší počítačovou sítí nebo přímo k zařízení zajišťujícímu připojení k internetu (ADSL modem/router, kabelový modem, WiFi Access Point apod.). Pokud máte připojen k internetu pouze jeden počítač, znamená to, že odpojíte ethernetový (LAN) kabel od síťové karty počítače a připojíte ho do zdířky "Internet" na VoIP telefonu.
- 2. Ethernetovým kabelem, který je součástí balení VoIP telefonu, propojte zdířku "PC" na VoIP telefonu s Vaším počítačem. Počítač tak bude "přes VoIP telefon" opět připojen k internetu. Počítačů může být i více, v tom případě použijte mezi telefonem a počítači ještě externí Switch nebo HUB.
- 3. Telefon má vestavěné napájení pomocí ethernetového kabelu (PoE). Pokud Váš switch podporuje PoE, nemusíte k telefonu připojovat žádný další napájecí adaptér a telefon bude fungovat. Pokud ne, je

potřeba k telefonu přikoupit a připojit napájecí zdroj (DC 5V, příslušné polarizace). Adaptér připojíte do konektoru DC5V na spodní straně telefonu.

**Upozornění:** Nikdy nepoužívejte napájení pomocí napájecího zdroje a pomocí PoE současně! Může dojít ke zničení přístroje, na které se nevztahuje záruka!

4. Automaticky proběhne inicializace VoIP telefonu. Abyste mohli telefon používat, je nyní třeba provést základní nastavení telefonu, tzn. zadat do něj údaje, získané od Vámi vybraného poskytovatele VoIP telefonie. Při zakoupení telefonu u VoIP poskytovatelů mohou být některé údaje přednastavené – před následujícím postupem si nejdříve přečtěte případně přiložené instrukce od Vašeho poskytovatele.

#### **Připojení telefonu k internetu**

Pokud máte v síti DHCP server, telefon získá IP adresu automaticky ze serveru. Pokud není přítomen, nebo není aktivní, je potřeba na telefonu nastavit statickou IP adresu, a to následovně:

Menu – Nastavení (u T27) - Pokročilé nastavení – zadejte admin heslo (defaultně: admin) – OK – Síť – OK-WAN port – OK – IPv4 (příp. IPv6) OK – Typ: Statická IP. Po zadání IP adresy, Masky podsítě, Výchozí brány a DNS serverů stiskněte tlačítko Uložit.

Doporučujeme provést základní nastavení VoIP telefonu pomocí web managementu, tzn. přes počítač z internetového prohlížeče. VoIP telefon je nastaven defaultně tak, aby přijal IP adresu z DHCP serveru z Vaší sítě. Aktuální IP adresu telefonu zjistíte jednoduše stisknutím tlačítka OK.

#### **ZÁKLADNÍ NASTAVENÍ A KONFIGURACE**

Základní nastavení VoIP telefonu lze provést dvěma způsoby:

- A) pomocí web managementu, tzn. přes počítač z internetového prohlížeče (Internet Explorer).
- B) nebo z klávesnice VoIP telefonu

#### **A) Nastavení VoIP telefonu přes web management**

- 1. Konfigurace PC potřebná pro provedení nastavení VoIP telefonu (DHCP server je přítomen v síti) Klikněte na tlačítko **Start – Nastavení – Ovládací panely – Síťová připojení** (v Ovládacích panelech si přepněte do klasického zobrazení, pokud tak nemáte). Pravým tlačítkem myši klikněte na **Připojení k místní síti (LAN)** a pak na Vlastnosti (již levým tlačítkem myši). Na kartě Obecné vyhledejte a označte položku Protokol sítě Internet TCP/IP a klikněte na Vlastnosti. Označte volbu **Získat adresu IP ze serveru DHCP automaticky** a **Získat adresu serveru DNS automaticky**.
- 2. Konfigurace PC potřebná pro provedení nastavení VoIP telefonu (není DHCP server)

Klikněte na tlačítko **Start – Nastavení – Ovládací panely**

**– Síťová připojení.** Pravým tlačítkem myši klikněte na **Připojení k místní síti (LAN)** a pak na Vlastnosti (již levým tlačítkem myši). Na kartě Obecné vyhledejte a označte položku Protokol sítě Internet TCP/IP a klikněte na Vlastnosti. Zadejte IP adresy dle vaší konfigurace sítě.

#### **Zadání základních parametrů do VoIP telefonu**

V této fázi musí být vzájemně sladěny síťové parametry telefonu a počítače, ze kterého budete telefon konfigurovat.

A) Spusťte Váš webový prohlížeč a zadejte do adresní řádky IP adresu VoIP telefonu, kterou získal z DHCP serveru ze sítě (adresu zjistíte jednoduše stisknutím tlačítka OK) nebo zadejte statickou adresu, kterou jste zvolili v bodě 2.

B) Po zobrazení přihlašovacího dialogu zadejte přihlašovací jméno (default: **admin**) a přihlašovací heslo (default: **admin**) pro přístup do webového konfiguračního rozhraní VoIP telefonu.

C) V oddíle **Účet / Registrace** nastavte parametry pro připojení k Vašemu poskytovateli VoIP služeb:

• V položce **Povolit účet** zvolte Zapnuto.

- Do položky **Název,** napište telefonní číslo, které bude zobrazeno na displeji telefonu.
- Do položky **Jméno na displeji,** napište telefonní číslo.
- Do položky **Uživatelské jméno,** se uvádí většinou Vaše VoIP telefonní číslo.
- Do položky **Registrační jméno**, napište registrační jméno přidělené Vaším VoIP poskytovatelem (většinou se jedná o tel. číslo).
- Do položky **Heslo**, napište heslo přidělené Vaším VoIP poskytovatelem (jde o heslo pro přihlášení telefonu k Vašemu VoIP poskytovateli a je odlišné od hesla pro přístup do konfigurace telefonu!).
- Do položky **SIP Server 1** zadejte sip server podle údajů od Vašeho VoIP poskytovatele.
- Do položky **Port** zadejte číslo portu, které uvádí Váš VoIP poskytovatel (obvykle 5060). Ostatní položky vyplňte pouze v případě, že je vyžaduje Váš VoIP poskytovatel. Podrobné nastavení SIP účtu naleznete po rozbalení nabídky **Pokročilý**. Nakonec klikněte na tlačítko **Potvrdit** pro uložení nového nastavení.

#### **B) Nastavení VoIP telefonu z klávesnice telefonu**

Následující způsob nastavení VoIP telefonu je méně komfortní než pomocí web managementu, ale je užitečný v situaci, kdy nemáte k dispozici počítač.

- 1. Stiskněte tlačítko **MENU / Nastavení (T27) / Pokročilé nastavení/heslo** je implicitně "admin" a následně pomocí navigačních tlačítek vyberete položku **Účty** a potvrďte tlačítkem **OK.**
- 2. Následně vyberte účet, který si přejete konfigurovat a stlačte tlačítko **Vstup**.

**Poznámka**: Při zadávaní písmen a číslic si můžete pomoci stlačením tlačítka ABC, abc, 123, Ab3 – tlačítko je umístěno pod hlavním displejem, druhé zleva.

#### **Jednotlivé položky vyplňte následovně:**

- V položce **Aktivní linka** zvolte Povolit.
- Do položky **Jméno na displeji**, napište telefonní číslo, které bude zobrazeno na displeji telefonu.
- Do položky **Název** napište vaše tel. číslo.
- Do položky **Uživatelské jméno**, se uvádí většinou Vaše VoIP telefonní číslo.
- Do položky **Registrační jméno**, napište registrační jméno přiděleno VoIP poskytovatelem (většinou se jedná o tel. číslo)
- Do položky **Účet** napište Vaše telefonní číslo.
- Do položky **Heslo** napište heslo přidělené Vašim VoIP poskytovatelem (jde o heslo pro přihlášení telefonu k Vašemu VoIP poskytovateli a je odlišné od hesla pro přístup do konfigurace telefonu!).
- Do položky **SIP Server1** zadejte SIP server podle údajů od Vašeho VoIP poskytovatele
- Ostatní položky vyplňte pouze v případě, že je vyžaduje Váš VoIP poskytovatel. Nakonec stlačte tlačítko **Uložit** pro uložení nové konfigurace.

### **OVLÁDÁNÍ ZÁKLADNÍCH FUNKCÍ VOIP TELEFONU**

#### **SIP-T27 / SIP-T29G (ilustrační foto)**

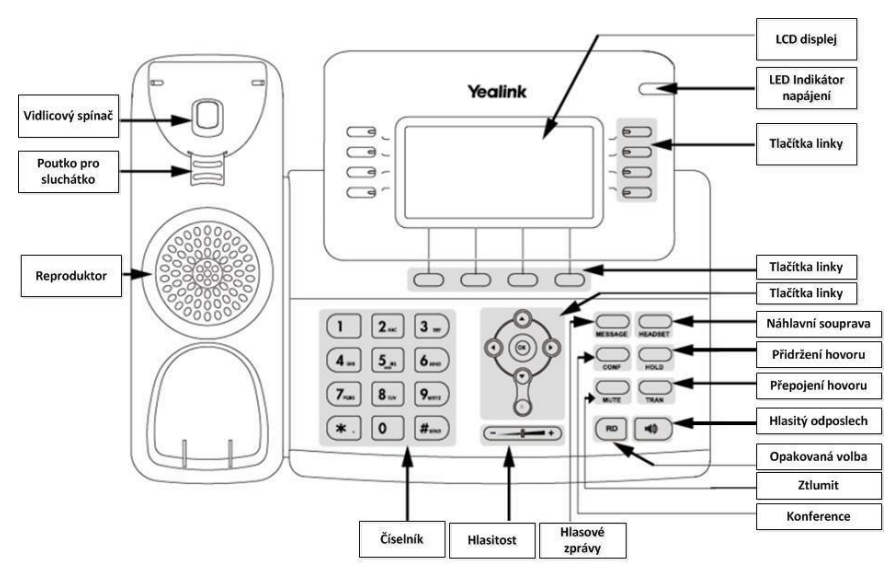

#### **1. Volání**

Zvedněte telefonní sluchátko (nebo stiskněte tlačítko **Hlasitý odposlech ,** zadejte telefonní číslo a volbu potvrďte kontextově citlivým tlačítkem **Volat** (nebo tlačítko #). Hovor ukončíte položením sluchátka nebo opětovným stiskem tlačítka **Hlasitý odposlech.** 

#### **2. Telefonní seznam**

Přidávání jména: Stiskněte kontextové tlačítko **Adr – Lokál.adrešář,** stiskněte tlačítko **Přidat,** zobrazí se vám menu pro zadání nového telefonního záznamu, pro zadání jména používejte tlačítka volby (1-9, \*, #). Pomocí druhého kontextového tlačítka měníte z číselného zadávání na písemné. Pokud dojde ke špatnému zadání znaku, použijte tlačítko **Smazat** pro vymazání posledního znaku. Po zadání všech údajů stiskněte kontextové tlačítko **Uložit** a záznam bude trvale uložen.

#### **3. Hledání v tel. seznamu**

Stiskněte kontextové tlačítko **Adr - Hledat**, najděte příslušný kontakt pomocí navigačních tlačítek a stiskněte **OK.**

#### **4. Výpis volání**

Stiskněte kontextové tlačítko **Historie,** zobrazí se vám **seznam všech hovorů**, pro výběr další historie stiskněte postupně navigační tlačítka **vlevo** nebo **vpravo** a zobrazí se vám **odchozí hovory**, **přijaté hovory, zmeškané hovory** nebo **přesměrované hovory,** pro volání čísel ze seznamu stiskněte kontextové tlačítko **Poslat**, nebo pro detailnější informace stiskněte tlačítko **Volby – Detaily.** 

Smazání seznamů volání: Stiskněte kontextové tlačítko **Historie,** zobrazí se vám **seznam všech hovorů**, pro výběr další historie stiskněte postupně navigační tlačítka **vlevo** nebo **vpravo,** a zobrazí se vám **odchozí hovory**, **přijaté hovory, zmeškané hovory** nebo **přesměrované hovory** a kontextovým tlačítkem **Smaž** smažete vybraný hovor. Pro smazání všech hovorů stiskněte **Volby – Smaz. vše.**

#### **5. Volba naposledy volaného čísla (Opakovaná volba)**

 $CZ$ 

Stiskněte tlačítko **Opakovaná volba** . Tímto dojde k vytočení posledního volaného čísla.

#### **6. Přepojení hovorů, přidržení hovoru, konferenční hovory**

Přepojení hovoru bez konzultace: Během hovoru stiskněte tlačítko **Přep,** vytočte telefonní číslo a ihned položte sluchátko nebo stiskněte tl. **Přep** (volbu nepotvrzujte stisknutím **#** nebo **Volat**).

Přepojení hovoru s konzultací: Během hovoru stiskněte tlačítko **Přep,** vytočte telefonní číslo a volbu potvrďte stisknutím **#** nebo **OK**. S druhým účastníkem lze pohovořit a pak mu přepojíte hovor opětovným stisknutím tlačítka **Přep** a položením svého sluchátka.

Přidržení hovoru: Během hovoru stiskněte tlačítko **Podržet** a následně **tlačítko SIP účtu**, vytočte telefonní číslo druhého účastníka a volbu potvrďte stisknutím **#**. Mezi dvěma účastníky hovoru lze následně přepínat pomocí kontextového tlačítka **Zaměnit**.

Zapnutí přesměrování hovorů: Při nečinnosti stiskněte tlačítko **Menu** a vyberte **Nastavení Přesměrování.** Vyberte požadovaný typ přesměrování:

- **Vždy -** Příchozí hovory jsou přesměrovány vždy.
- **Při obsazeno -** Příchozí hovory jsou přesměrovány, pokud je obsazeno.
- **Při neodpovědi -** Příchozí hovory jsou přesměrovány, pokud nikdo na hovor neodpoví po zadaném časovém intervalu.

Zadejte číslo pro přesměrování. Pro položku **Při neodpovědi** ještě zvolte délku zvonění před přesměrováním. Stiskněte tlačítko **Uložit** pro uložení změn.

Konferenční hovor pro 3 účastníky: Zavolejte první osobu. Stiskněte tlačítko **Konf.** a tím podržíte aktivní hovor s první osobou, získáte vytáčecí tón. Zavolejte druhého účastníka a ten vstoupí do třícestné lokální konference ihned, jakmile získáte spojení s druhou stranou.

Ztišení hovoru a zrušení ztišení: Během hovoru stiskněte tlačítko **Mute** pro vypnutí mikrofonu. Stiskněte tlačítko **Mute** znovu pro zrušení ztišení.

#### **Funkčnost těchto služeb (přepojení hovoru, přidržení hovoru a konference) je závislá na Vašem VoIP poskytovateli!**

#### **7. Vyzváněcí tóny**

Při nečinnosti stiskněte tlačítko **Menu** a vyberte **Nastavení – Základní nastavení – Hudba - Vyzváněcí tón.** Tlačítkem  $\odot$  nebo vyherte požadovaný vyzváněcí tón. Stiskněte tlačítko **Uložit** pro uložení změn.

#### **8. Hlasitost sluchátka a hlasitého odposlechu (Hands Free), hlasitost vyzvánění telefonu**

Změna hlasitosti sluchátka a hlasitého odposlechu: Zvedněte telefonní sluchátko a pomocí tlačítek Hlasitost + / Hlasitost -  $\left($   $\rightarrow$   $\leftarrow$  +  $\right)$  koriguite hlasitost hovoru ve sluchátku. Hlasitost hovoru přes hlasitý

odposlech, nastavíte po stisku tlačítka **hlasitý odposlech (\*1)** opět pomocí tlačítek

## **Hlasitost+/Hlasitost - . Toto lze provádět i v průběhu hovoru.**

#### **9. Čeština v telefonu**

V telefonu je možné mimo jiné volit mezi několika jazyky: angličtina, čeština, atd. V továrním nastavení je nastavena čeština. Pokud preferujete např. angličtinu, ji můžete zvolit v menu telefonu: **Menu – Nastavení (T27) – Základní nastavení - Jazyk**.

#### **10. Rychlá volba**

 $CZ$ 

**Konfigurace tlačítek rychlé volby:** Při nečinnosti stiskněte tlačítko **Menu** a vyberte **Vlastnosti - DSS klávesy.** Vyberte požadovanou DSS klávesu a stiskněte tlačítko **Vstup**. Z políčka **Typ** vyberte položku **Rychlá volba,** dále vyberte požadovaný účet z pole **Účet** a v poli **Hodnota** zadejte číslo.

Stiskněte tlačítko **Uložit** pro uložení změn.

#### **Použití tlačítek rychlé volby:**

Stiskněte tlačítko rychlé volby pro vytočení požadovaného čísla.

## BEZPEČNOST A LEGISLATIVA

#### **Zařízení je určeno k používání v těchto podmínkách**:

- Je určen pro VoIP telefonování.
- Musí být umístěn na stabilní pracovní desce v místnosti s teplotou 0 40 °C, která nesmí být překročena. Vlhkost: 10% – 95%.
- Nesmí být vystaven přímému či nadměrnému slunečnímu a tepelnému záření, nesmí být zakrýván.
- Není určen k používání v blízkosti vody, např. vedle vany, umyvadla, dřezu, výlevky, ve vlhkém sklepě nebo u bazénu.
- Nesmí být instalován v místě, kde se hromadí teplo, v prašném prostředí a nesmí přijít do styku s vodou ani vodními parami, které by se mohly srážet uvnitř přístroje.

#### **Rozměry a váha telefonu:**

- SIP-T27P: 265 x 210 x 170.5 x 53.5 mm, 0,94 kg
- SIP-T27G: 265 x 210 x 170.5 x 53.5 mm, 0,94 kg
- SIP-T29G: 244 x 213 x 185 x 54 mm, 0,96 kg

#### **Čištění**

- Před čištěním přístroj odpojte od napájení nebo od ethernetového kabelu (při použití PoE). Na čištění použijte vlhký hadřík.
- Nepoužívejte tekuté, rozprašovací ani práškové čisticí prostředky.

#### **Bezpečnostní pokyny**

Zařízení je dodáváno s přenosným napájecím zdrojem. Používejte pouze napájecí zdroj dodaný k tomuto zařízení. Dodaný napájecí zdroj může být zapojen pouze do elektrického rozvodu, jehož napětí odpovídá údajům na typovém štítku. Pokud si nejste jisti, jaké napájení je ve vašem domě, obraťte se, prosím, na vašeho distributora elektrické energie.

Nastane-li některá z níže uvedených situací, odpojte přístroj od PC a obraťte se na kvalifikovaného servisního pracovníka:

- Do přístroje napršelo nebo se do něj dostala voda nebo jiná tekutina.
- Zpozorovali jste výraznou změnu ve fungování přístroje nebo přístroj nefunguje, jak by měl.
- Přístroj spadl na zem nebo byl jinak poškozen.

Dodržujte pravidla pro práci s elektrickými přístroji a přívodní elektrickou šňůru připojujte pouze do odpovídajících elektrických zásuvek. Elektrická zásuvka se musí nacházet v blízkosti zařízení a musí být snadno přístupná. Přívodní elektrickou šňůru nezatěžujte žádnými předměty a neumisťujte ji na místo, kde by po ní mohl někdo šlapat, nebo by mohlo dojít k jejímu poškození. Zvláštní pozornost věnujte zástrčce elektrické šňůry. Je-li zástrčka poškozená, zařízení nesmíte používat.

Uživatel není oprávněn rozebírat zařízení ani vyměňovat žádnou součást zařízení. Při otevření nebo odstranění krytů hrozí riziko úrazu elektrickým proudem. Při nesprávném smontování výrobku se rovněž vystavujete riziku úrazu elektrickým proudem, jakmile výrobek znovu zapojíte. V případě nutného servisního zásahu nebo opravy se obracejte výhradně na kvalifikované servisní techniky.

Uvedený symbol na výrobku, jeho obalu nebo v průvodní dokumentaci znamená, že použité elektrické nebo elektronické výrobky nesmí být likvidovány společně s komunálním odpadem.

Za účelem správné likvidace výrobku jej prosím odevzdejte na určených sběrných místech, kde budou přijaty zdarma.

Při nesprávné likvidaci tohoto druhu odpadu mohou být v souladu s národními předpisy uděleny pokuty. U tohoto zařízení doporučujeme pravidelně aktualizovat firmwary na nejaktuálnější verze a to nejen vzhledem k jejich technickým vylepšením, ale i pokročilejším bezpečnostním funkcím. Aktuální firmwary jsou k dispozici na webových stránkách: [www.pcvcomp.cz](http://www.pcvcomp.cz/)[.](http://www.joyce.cz/)

Aby nedocházelo k neoprávněnému zneužití IP telefonie, doporučujeme dostatečně zabezpečit Vaši počítačovou síť a současně i Vaši IP ústřednu, pokud ji používáte.

Současně doporučujeme, po prvotním přihlášení, změnit defaultní hesla pro všechny uživatele nacházející se ve webové administraci (např. admin, user, atd.). Nová hesla by měla splňovat základní požadavky na složitost, tzn. minimální délka 10 znaků. Heslo by mělo obsahovat současně číslice, malá i velká písmena a speciální znaky.

**Doporučujeme používat příslušenství vyrobené nebo schválené výrobcem Yealink. Použití neschváleného příslušenství výrobců třetích stran může mít za následek snížení výkonu a poškození produktu.** 

**IP telefon musí být používán pouze s originálním adaptérem Yealink. Použití adaptérů od výrobců třetích stran může způsobit poškození telefonu.** 

**Za škody vzniklé nedodržením technických návodů, pokynů k instalaci a obsluze či nepoužíváním aktuálních firmwarů, neručíme.** 

Váš prodejce:

## **Servis**

#### Záruční opravy zařízení uplatňujte u svého prodejce.

#### Placený pozáruční servis zajišťuje:

PCV computers, s.r.o. Klimentská 1216/46, Praha 1 Nové Město  $Tel: +420, 380, 420, 700$ 

Více informací o produktu a další produkty značky Yaelink naleznete na webu **www.pcvcomp.cz**

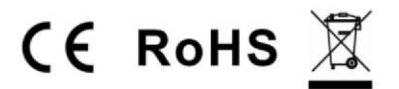

**PCV computers, s.r.o. tímto prohlašuje, že výrobek:**

## **Yealink SIP-T27P / SIP-T27G / SIP-T29G**

je ve shodě se základními požadavky a příslušnými nařízeními EU.

Prohlášení o shodě v plném rozlišení je umístěno na webu [www.pcvcomp.cz](http://www.pcvcomp.cz/)